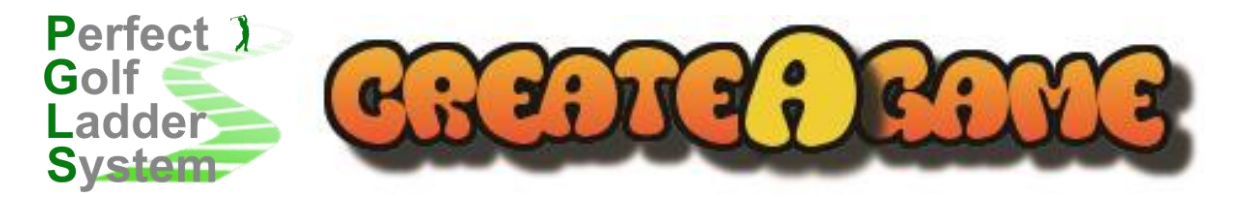

# Welcome to the Perfect Golf Ladder System (PGLS)

The Perfect Golf Ladder System has been devised to bring ladder play directly into Jack Nicklaus Perfect Golf – the most engrossing golf simulation game on the market.

The new system of ladder play we have devised has a number of advantages over how we have previously played ladder matches:

- As before, you can choose to have a random selected course to play using the Random game generator (RGG), but now can truly have a match which is unique every time with all venues and conditions generated for you.
- The ladder is designed to work alongside the assigned levels of play which are used for Tour events, meaning that matches will be more competitive, rather than players having to 'play up' or 'play down'.
- The most important new innovation is that unreported match wins will be a thing of the past as all loss reporting is now automatically taken care of by the API system. This applies to both the Match 9 and PGLS 9 ladders. You now simply have to arrange the match, turn up to your invites, and play!
- Leaderboards for scores in the game have been updated to be more informative, giving details of the score to par of how many holes won in Match play, and also show other competitors who are currently playing their own ladder matches, allowing you to keep an eye on how your main rivals are doing whilst you battle for another victory.
- Members of PGLS who have not signed up for ladders and who play in a ladder match will now be automatically signed up for the said ladder if you have just played one and forgotten to sign-up to it, meaning the number of potential opponents is only limited by the numbers signed up to PGLS in general.

With the Perfect Golf Ladder System you are able to choose from two formats of play:

- Stroke play, where your scorecard total is compared against your competitors
- Match play, where you score on a hole-by-hole basis, with the result being who wins the most number of holes

Initially, PGLS members find opponents in the Meet & Greet chatroom area, where you are able to see all members currently on the site and whether they are 'Looking for' or 'Playing' either in ladder matches, or in the other Tour formats we offer.

Once you have agreed a match in the Meet & Greet, a host for the match should be decided.

The host can then create a match in one of two ways:

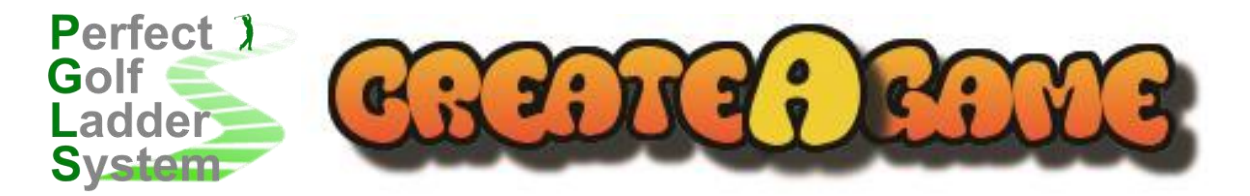

**The Random Game Generator (RGG)** – this will make a match of the format you choose on any one of the many courses which PGLS supports.

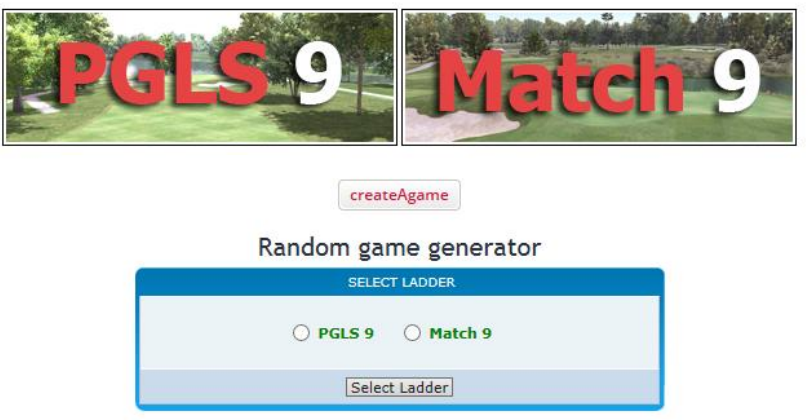

- The host firstly chooses what form of ladder match will be played PGLS 9 or Match 9.
- The host then picks from a list of members the competitors involved in the match. For PGLS 9 (Stroke play) a total of 4 spots are available, so up to three competitors are selected. For Match 9 (Match play), simply select one competitor to play against in a head-to-head match

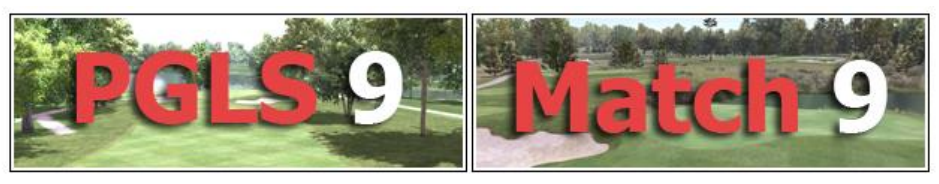

Random game generator

createAgame

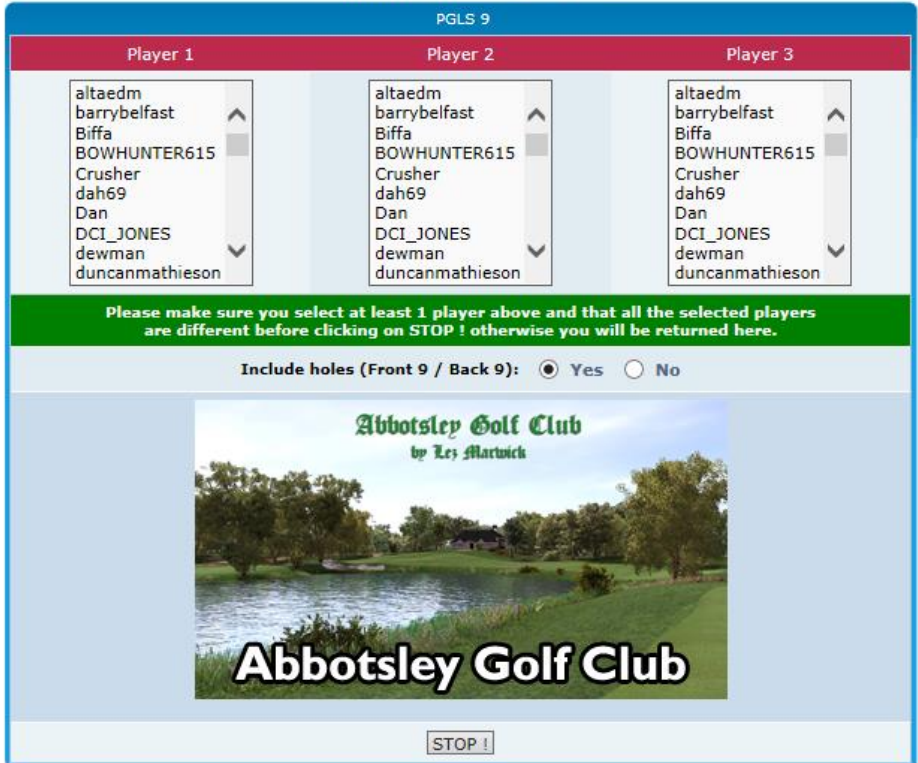

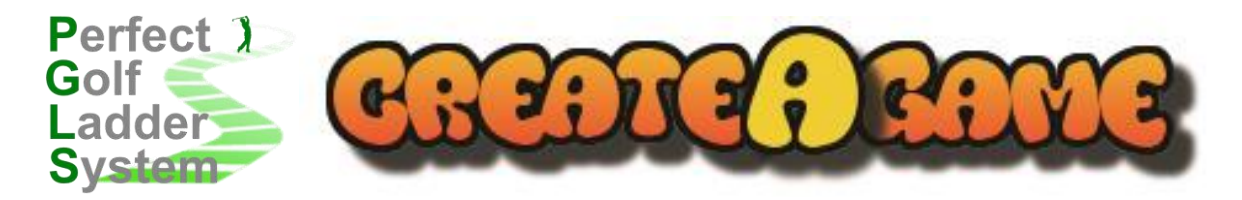

The Random Game Generator will then choose the course when you click on the STOP button below the course, which at this point will be flicking quickly through all courses available to play, and as host you receive a message in the Meet & Greet along with all of the competitors in the match.

When a game is created, the host is shown the course and set-up in the next window he sees, with all of the random elements picked for the host to review. The host can make more than one random course selection, and keep those not used for play at a later date, by using the Active text to select the one to play.

 $\Box$ 

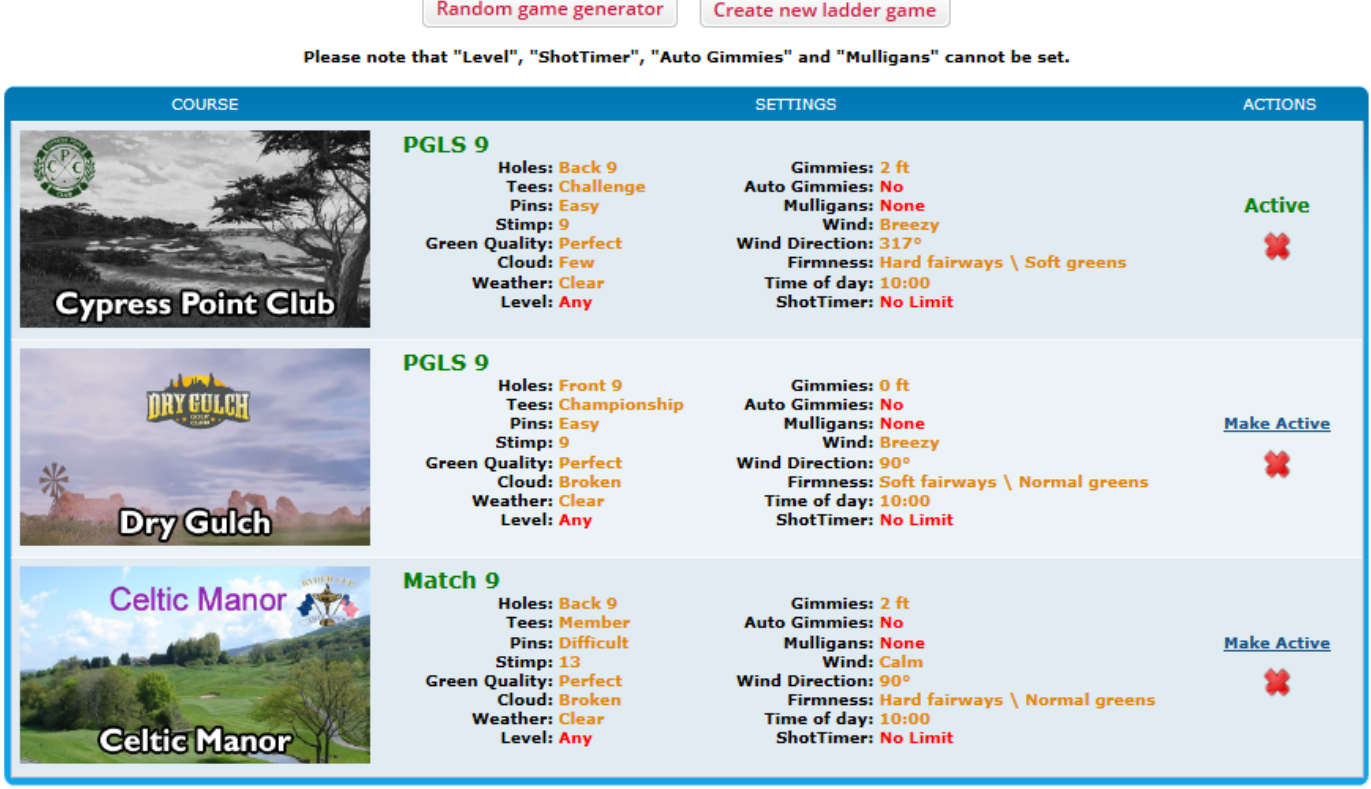

You can have a number of matches available and ready to play in the library, and manage through making them Active which one will show in the game simply by clicking on **Make Active**. You can delete any game by clicking on the  $\bullet$ 

Please note you can only make one ladder match active at any time. If you do not have an active game or no games at all, nothing will be shown in-game.

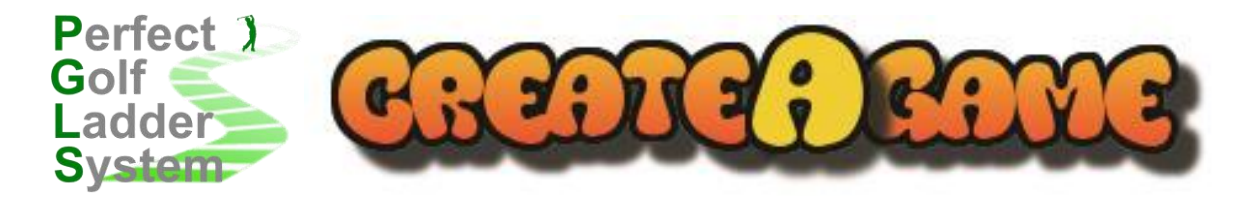

**The createAgame interface** – this allows you to set the match to your own specifications, rather than have the computer randomly select the venue and conditions.

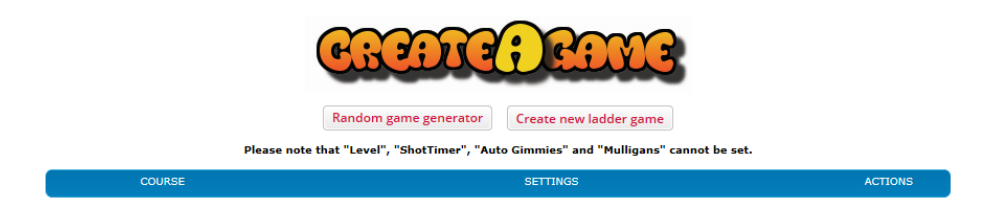

The host can click on **Create a new ladder game** to create a ladder match and is given a number of choices which can be selected or left as default settings.

The **createAgame** interface will ask you to pick a course to set up from a dropdown list, and will then give you a full table of all parameters which can be set. You can choose between PGLS 9 for Stroke play and more than one opponent, or Match 9 for a head-to-head challenge. Each dropdown gives you the available options to be used, much like you would pick within the game

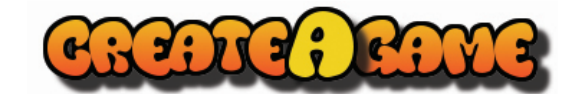

All fields are required. Your created game will not be saved if any fields are missing or out of range.

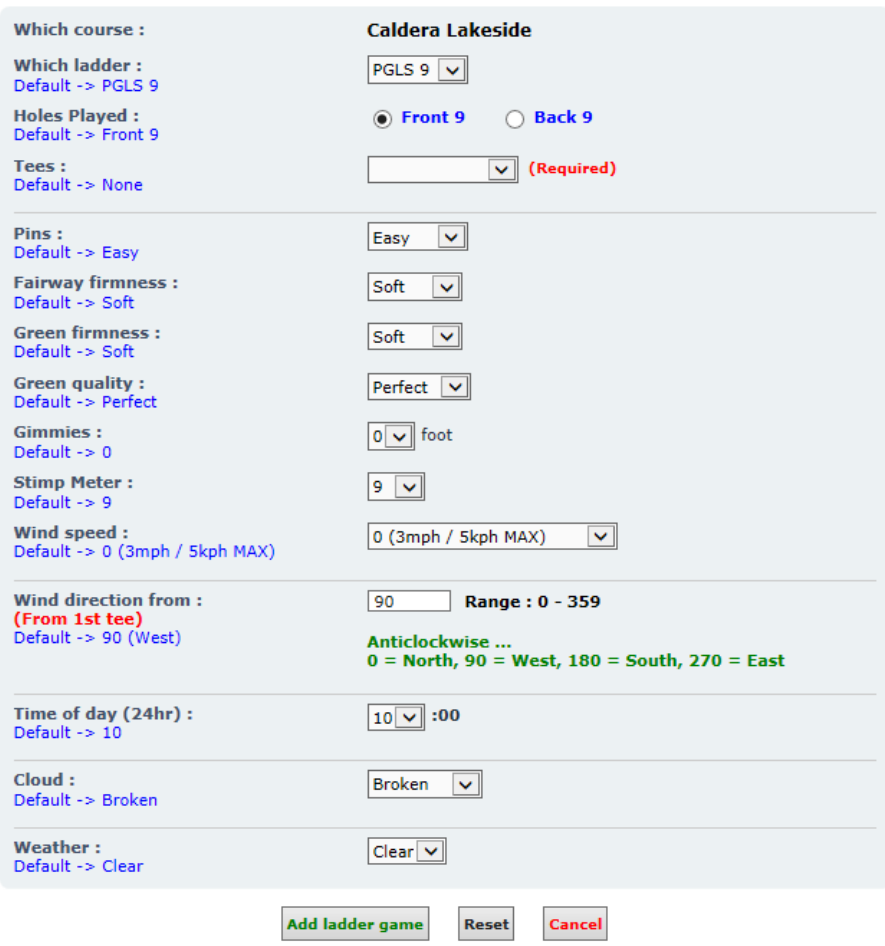

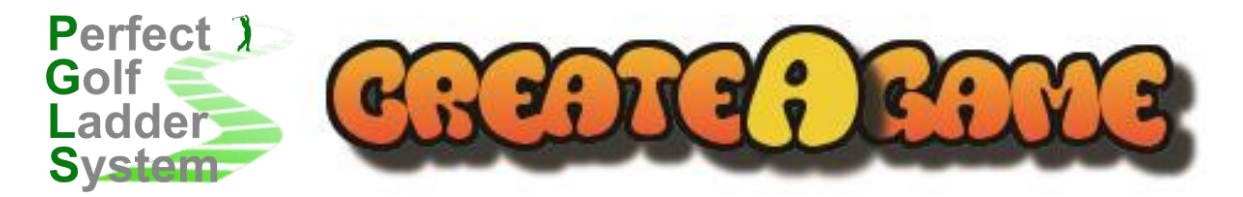

You will be supplied with the available tees, pin difficulties, ground conditions and green quality and speed settings, and also be able to select game preferences such as gimmies. You additionally have control over your environmental conditions, so can set wind strength and direction, as well as the cloud and fog settings.

When using the Random Game Generator to create a ladder match to play, using the member name dropdowns will inform your opponents of the type of match, the venue, back or front nine for play, and will also tell them to wait for an invitation from the match host to join the match created.

(16:09:21) ChatBot: (whispers) Mwh65 has arranged a "PGLS 9" game and stopped 囨 the Random Course / Holes generator on Cypress Point Club (Back 9). Please wait for an invite to Perfect Golf from Mwh65.

At the same time, the host will also receive a message with all of the above details, and also further instruction about how to host a game.

(16:09:21) ChatBot: (whispers) You have arranged a "PGLS 9" game and stopped the ⊡. Random Course / Holes generator on Cypress Point Club (Back 9). This has been added to createAgame and made active. To use it go to TOURNAMENTS in-game, find the game and add the players as friends if they aren't already.

At this point, all competitors enter the game and the host goes to the TOURNAMENTS area where the ladder match can then be found in the PUBLIC tab – the usual home for PGLS events.

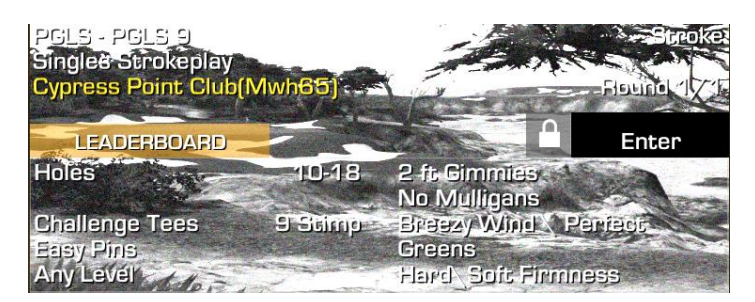

Check that the ladder match has the conditions set as you expected, and if so, enter and invite players using your friends list. Do not use the invite option for each player slot, instead use the list found at the top right of the chat area to invite. Left click on player and choose 'Invite to game'.

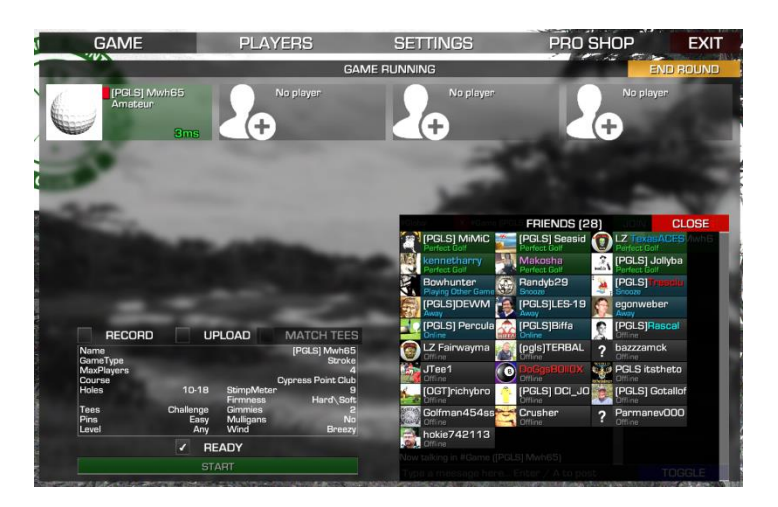

If you do not have them available in your friends, use the menu option to 'Add Friend' and communicate with the player to accept the request before then inviting.

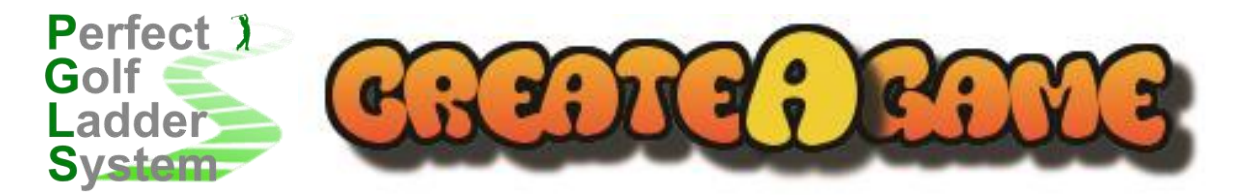

The instructions may seem a lot to take in, but it is very straight-forward and amounts to the following steps:

## **FIND AN OPPONENT OR OPPONENTS AND CHALLENGE THEM TO A LADDER MATCH**

## **CHECK IF YOU HAVE THEM ON YOUR FRIENDS LIST, AND IF NOT, SEND FRIEND REQUEST AND HAVE IT ACCEPTED**

# **DECIDE ON A HOST FOR THE GAME, AND WHAT FORMAT YOU WILL PLAY**

**GATHER ALL PLAYERS IN THE MEET & GREET AREA TO BE ABLE TO SEE MESSAGES FROM THE HOST**

**GO TO MENU AND UNDER LADDERS, CHOOSE 'RANDOM GAME GENERATOR' OR 'CREATEAGAME'**

**SELECT PLAYERS FOR THE GAME FROM THE LIST OF MEMBERS SHOWN**

**IF USING 'RANDOM GAME GENERATOR' THEN CLICK ON STOP BUTTON TO GENERATE A RANDOM GAME**

**IF USING 'CREATEAGAME' THEN FILL IN ALL FIELDS AS YOU WISH AND CLICK 'ADD LADDER GAME' BUTTON**

**HOST AND INVITEES RECEIVE CONFIRMATION OF MATCH IN 'MEET & GREET' CHAT AREA IF RANDOM**

**HOST THEN GOES TO GAME AND FINDS THE MATCH READY TO HOST IN TOURNAMENTS AREA, UNDER PUBLIC**

**HOST USES GREEN 'FRIENDS' BUTTON TO VIEW HIS OPPONENTS, AND CLICKS ON EACH TO 'INVITE TO GAME'**

**PLAYERS ACCEPT INVITE AND ENTER GAME, SELECTING READY AS NORMAL**

### **GAME IS PLAYED AND WINNER AND OTHER PLACES DECIDED AFTER THE DURATION OF MATCH**

**MATCH IS AUTOMATICALLY REPORTED TO LADDER**

### **PRIVATE MESSAGES FROM THE LADDER SYSTEM ARE SENT TO ALL PLAYERS AS CONFIRMATION**

Enjoy the new format of play and make sure you tell your friends who either are already members of PGLS, or who would be interested in joining a growing ladder and tour. The more members we have playing, the greater the depth of competition and the more challenges can be made.